## **Add more teacher to your course**

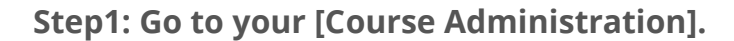

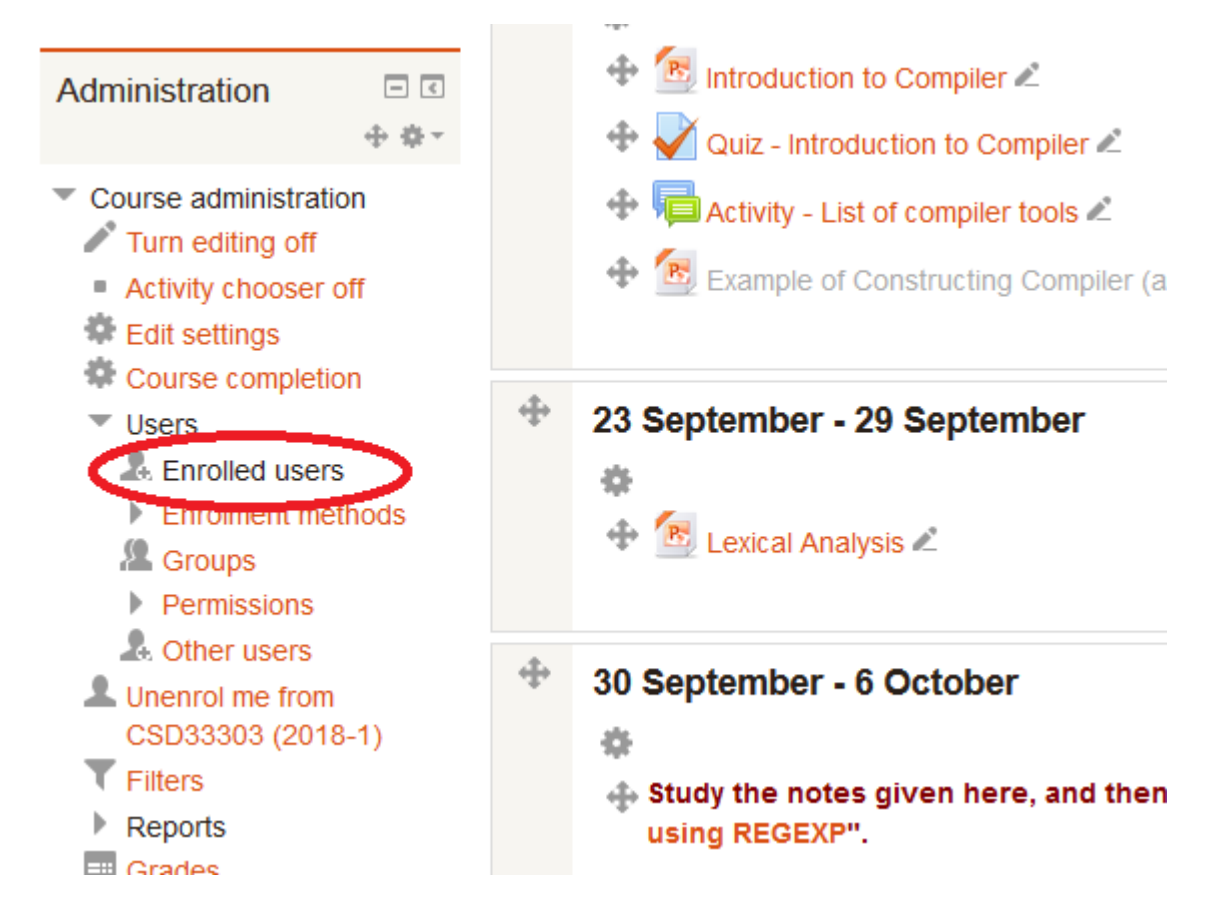

## **Step 2: Click [Enrol users] button**

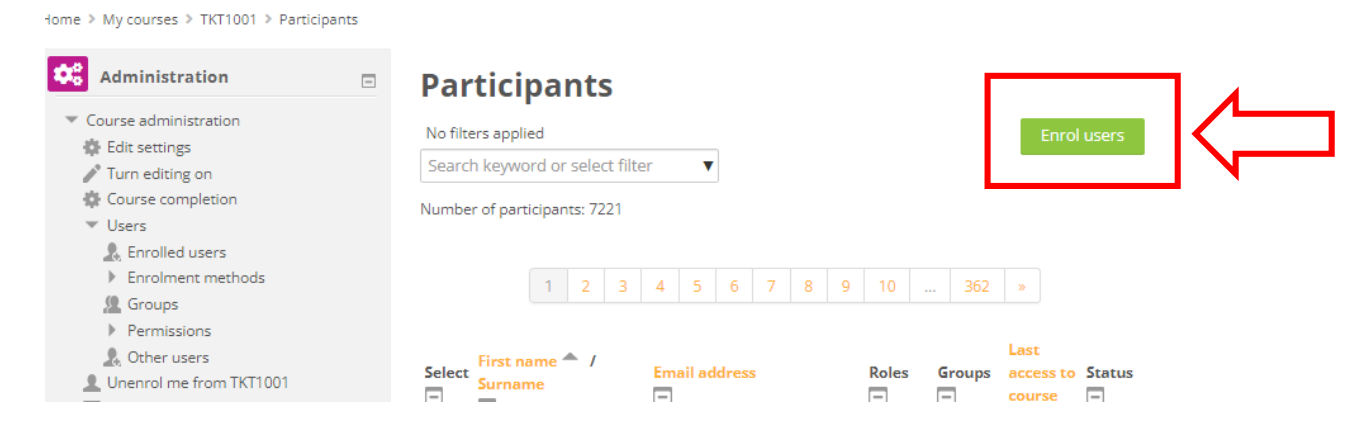

## **Step 3: Search the user**

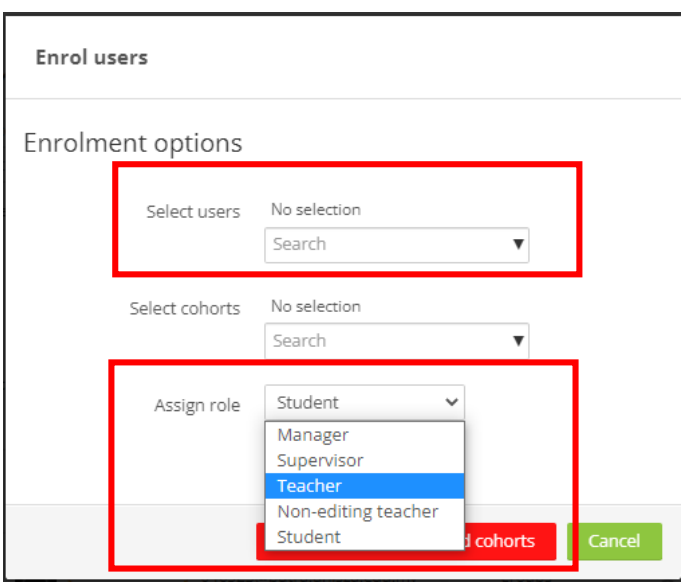

## **INSTRUCTIONS**

1. Set "Assign roles" to "Teacher".

2. Type the name or email of the teacher under Select users. It will automatically search for the name. Click the name.

3. Lastly, click button "Enrol selected users".